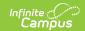

#### Title 1 Extract (Colorado)

Last Modified on 03/11/2024 8:45 am CDT

Report Logic | Report Editor | Generate the Report | Report Layout

Tool Search: Title 1 Extract

The Title 1 Data Pipeline report identifies students who receive Title 1 targeted assistance funding. Only students receiving services funded by the Title 1 targeted assistance monies funds are included in the report.

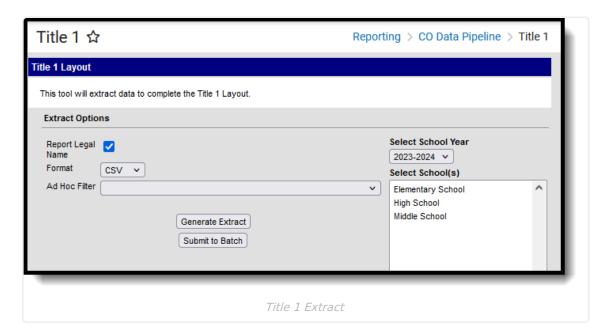

**Read** - Access and generate the Title 1 Extract.

Write - N/A

Add - N/A

Delete - N/A

For more information about Tool Rights and how they function, see the Tool Rights article.

## **Report Logic**

Students who qualify for Title 1 Services at any point during the reporting school year report.

One record is reported for all students who have a Title 1 Service record associated with the school selected in the report editor and enrolled in the selected calendar year. If a student has more than one eligible Title 1 Service, only 1 record reports for all eligible selections on the report. If a student has more than one enrollment with eligible Title 1 services, one record reports per enrollment.

#### **Non-Binary Gender Reporting**

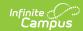

Schools can assign students a gender of M: Male, F: Female or N: Non-binary. This is done on the Identities tool and/or the Demographics tool.

Data Pipeline Extracts and other required extracts use the Legal Gender field included in the Protected Identity Information to report student identity information.

To properly record a gender of N: Non-Binary, on the Identities tool:

- 1. Assign the **Gender of N: Non-Binary** in the standard identify fields.
- 2. Assign the **Protected Identity Information Legal Gender** field to M: Male, F: Female or N: Non-Binary.
- 3. Save the record when finished.

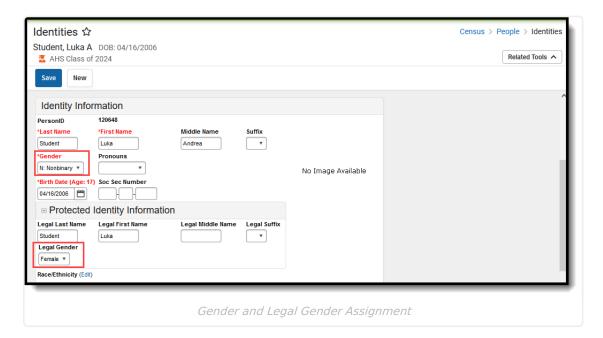

### **Report Editor**

The following fields are available for selection on the Title 1 Report Editor.

| Field                | Description                                                                                                    |
|----------------------|----------------------------------------------------------------------------------------------------|
| Report Legal<br>Name | When marked, the student's name and gender report from the Protected Identity Information section on the student's Identities record.                                        |
| Format               | The School Association report can be generated in either CSV or HTML formats.                                                                                                |
| Ad hoc Filter        | Select a saved ad hoc filter to only include those students in the filter in the report, assuming those students meet the reporting logic and business rules of this report. |

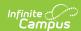

| Field                 | Description                                                                                                    |
|-----------------------|----------------------------------------------------------------------------------------------------|
| Select School<br>Year | Select a school year in which to generate the report.                                                                                                    |
| Calendar<br>Selection | At least one calendar needs to be selected in order to generate the report. Reports can be selected by Active Year, School or Year.                                                                                                    |
| Report<br>Generation  | The extract can be generated immediately using the <b>Generate Report</b> button. Or, use the <b>Submit to Batch</b> button to select when the report is generated. See the Batch Queue article for more information on this functionality. |

### **Generate the Report**

- 1. Mark the Report Legal Name checkbox, if desired.
- 2. Select the **Format** for the report.
- 3. If desired, select an Ad hoc Filter.
- 4. Select the **School Year** in which to run the report.
- 5. Select the desired Calendar(s) from which to report Title 1 data.
- 6. Click the **Generate Extract** button, or use the **Submit to Batch** button. The report generates in the selected format.

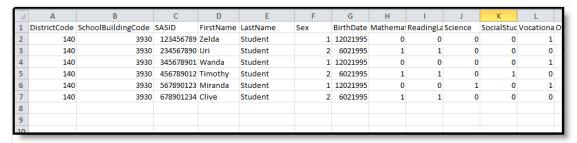

Title 1 Extract - CSV Format

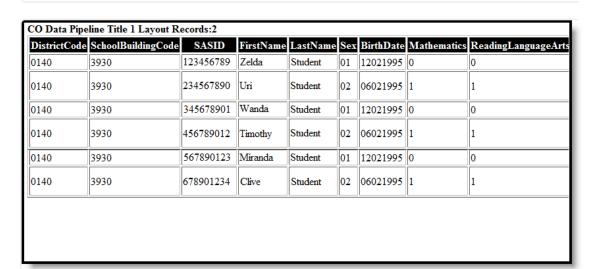

Title 1 Extract - HTML Format

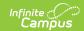

# **Report Layout**

| Data Element  | Description                                                                                                    | Location                                                                               |
|---------------|----------------------------------------------------------------------------------------------------|----------------------------------------------------------------------------------------|
| District Code | The number assigned to a school district by the state department of education.  Numeric, 4 digits                                                                                | District Information > State District Number  District.number                          |
| School Code   | Number assigned to the school building by the Department of Education.  Numeric, 4 digits                                                                                        | School Information > State School Number School.number                                 |
| SASID         | A unique number assigned to a student by the Department of Education.  Numeric, 10 digits                                                                                        | Demographics > Person Identifiers > Student State ID  Person.stateID                   |
| First Name    | Reports the student's first name.  When the Report Legal Name checkbox is marked, the student's First Name reports from the Legal First Name field.  Alphanumeric, 30 characters | Demographics > Person Information > First Name Identity.first Name                     |
|               |                                                                                                    | Identities > Protected Identity Information > Legal First Name Identity.legalFirstName |
| Last Name     | Reports the student's last name.  When the Report Legal Name checkbox is marked, the student's Last Name reports from the Legal Last Name field.  Alphanumeric, 30 characters    | Demographics > Person Information > Last Name Identity.last Name                       |
|               |                                                                                                    | Identities > Protected Identity Information > Legal Last Name Identity.legalLastName   |

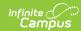

| Data Element                         | Description                                                                                                    | Location                                                                                                    |
|--------------------------------------|----------------------------------------------------------------------------------------------------|----------------------------------------------------------------------------------------------------|
| Gender                               | Reports the student's gender.  • 01 - Female  • 02 - Male  • 03 - Non-binary  When the Report Legal Name checkbox is marked, the student's Gender reports from the Legal Gender field.  Numeric, 2 digits  | Demographics > Person Information > Gender Identity.gender Identities > Protected Identity Information > Legal Gender Identity.legalGender |
| Birth Date                           | Student's date of birth.  Date field, 8 characters (MMDDYYYY)                                                                                                    | Demographics > Person Information > Birth Date  Identity.birthDate  Identities > Identities Editor > Birth Date  Identity.birthDate        |
| Services -<br>Mathematics            | Indicates the student receives Title 1 Services for Mathematics.  • Reports 0 when Mathematics is not selected.  • Reports 1 when Mathematics is selected.  Numeric, 1 digit                               | Title 1 >Instructional Services > Mathematics  Title1.title1Services                                                                       |
| Services - Reading/<br>Language Arts | Indicates the student receives Title 1 Services for Reading/Language Arts.  • Reports 0 when Reading/Language Arts is not selected.  • Reports 1 when Reading/Language Arts is selected.  Numeric, 1 digit | Title 1 > Instructional Services > Reading/ Language Arts  Title1.title1Services                                                           |

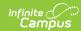

| Data Element                     | Description                                                                                                    | Location                                                                                 |
|----------------------------------|----------------------------------------------------------------------------------------------------|------------------------------------------------------------------------------------------|
| Services - Science               | Indicates the student receives Title 1 Services for Science.  • Reports 0 when Science is not selected.  • Reports 1 when Science is selected.  Numeric, 1 digit                                                                | Title 1 > Instructional Services > Science  Title1.title1Services                        |
| Services - Social<br>Studies     | Indicates the student receives Title 1 Services for Social Studies.  • Reports 0 when Social Studies is not selected.  • Reports 1 when Social Studies is selected.  Numeric, 1 digit                                           | Title 1 > Instructional Services > Social Studies  Title1.title1Services                 |
| Services -<br>Vocational/ Career | Indicates the student receives Title 1 Services for Vocational/Career.  • Reports 0 when Vocational/Career is not marked.  • Reports 1 when Vocational/Career is marked.  Numeric, 1 digit                                      | Title 1 > Instructional Services > Career and Technical Education  Title1.title1Services |
| Other Instructional<br>Services  | Indicates the student receives Title 1 Services for Other Instructional Services.  • Reports 0 when Other Instructional Services is not selected.  • Reports 1 when Other Instructional Services is selected.  Numeric, 1 digit | Title 1 > Instructional Services > Other Instructional Services  Title1.title1Services   |

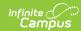

| Data Element                                         | Description                                                                                                    | Location                                                                                  |
|------------------------------------------------------|----------------------------------------------------------------------------------------------------|-------------------------------------------------------------------------------------------|
| Support Services -<br>Health, Dental and<br>Eye Care | Indicates the student receives Title 1 Services for Health, Dental and Eye Care Services.  • Reports 0 when Health, Dental and Eye Care Services is not selected.  • Reports 1 when Health, Dental and Eye Care Services is selected.  Numeric, 1 digit | Title 1 > Support Services > Health, Dental and Eye Care Services  Title1.supportServices |
| Support Services - Guidance/Advocacy                 | Indicates the student receives Title 1 Services for Guidance/Advocacy.  • Reports 0 when Supporting Guidance/Advocacy is not selected.  • Reports 1 when Supporting Guidance/Advocacy is selected.  Numeric, 1 digit                                    | Title 1 > Guidance/Advocacy  Title1.supportServices                                       |
| Support Services -<br>Other Support<br>Services      | Indicates the student receives Title 1 Services for Other Support Services.  • Reports 0 when Other Support Services is not selected.  • Reports 1 when Other Support Services is selected.  Numeric, 1 digit                                           | Title 1 > Other Support Services  Title1.supportServices                                  |